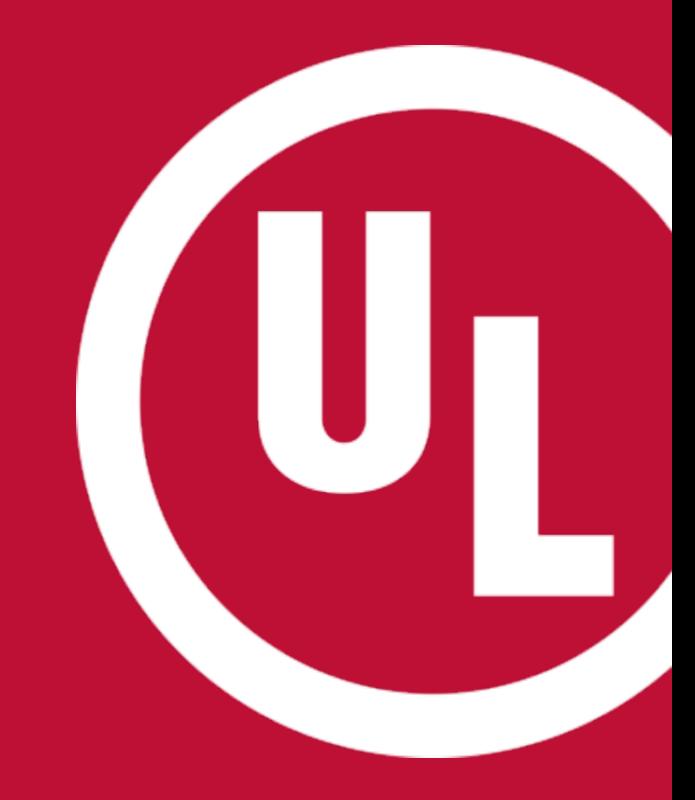

## **ULwebCerts Tutorials**

**Correcting your UL Certificate**

UL and the UL logo are trademarks of UL LLC © 2016

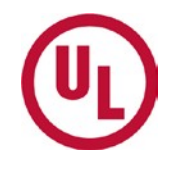

### **You can search for the Certificate you would like to correct using the 'My Summary' tools; or by using the 'Certificate Search' panel.**

You can search by **serial number** or by **property details** (name, address, zip code)

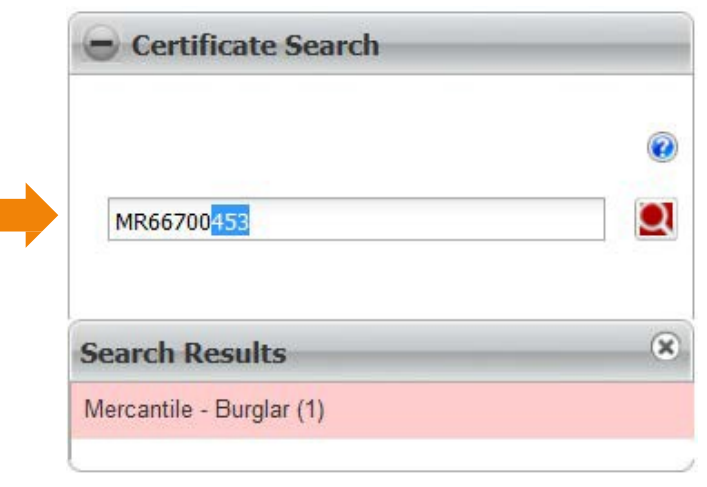

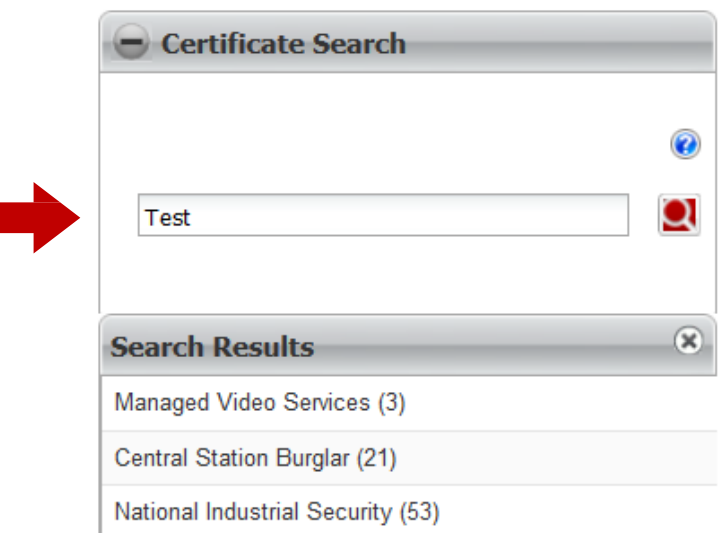

**If you see the option to 'correct' , then you may make corrections** *without changing the serial number***. However, you will not be able to change the dates.**

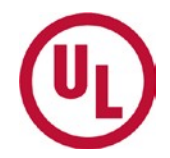

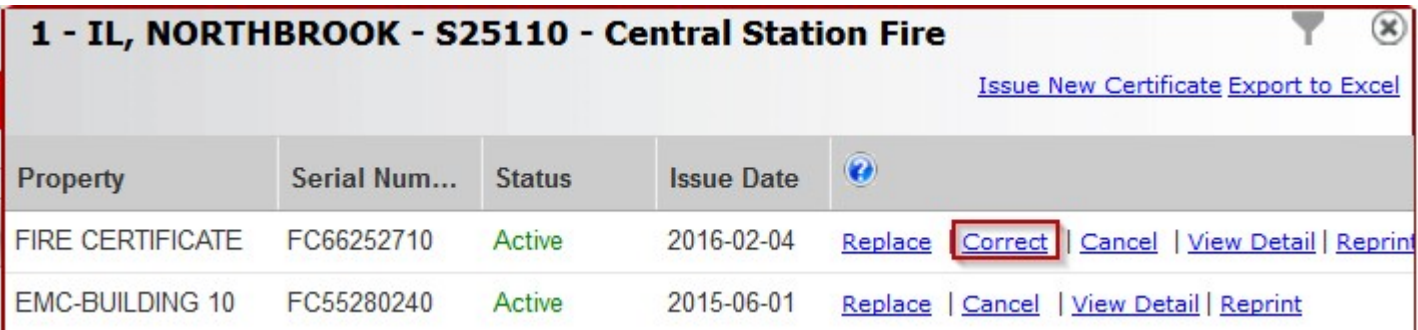

### **If you do not see the 'correct'option, then choose 'Replace'. Keep in mind, the serial number will change when you replace a certificate.**

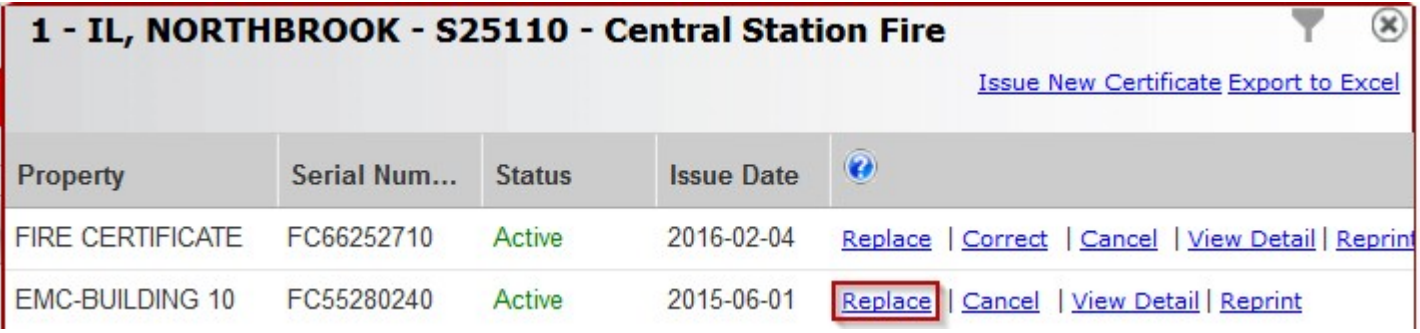

#### *There are no additional charges to correct or replace a certificate*

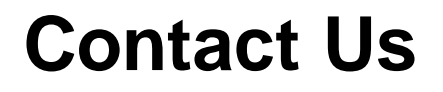

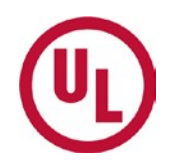

For any additional questions, please contact:

- Your UL Auditor
- Your local Certificate Services Office:
	- USA [alarmcertificateservices@ul.com](mailto:alarmcertificateservices@ul.com)
	- Canada trt.certificate@ul.com

# **THANK YOU.**

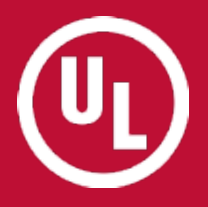